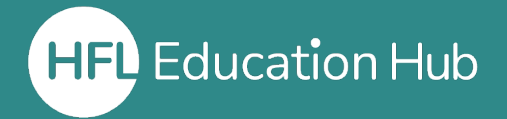

## Who is this guide for?

• Prospective Users wishing to create an account on HFL Education Hub

## What is in this guide?

• How to create an account on HFL Education Hub and join the account to an organisation

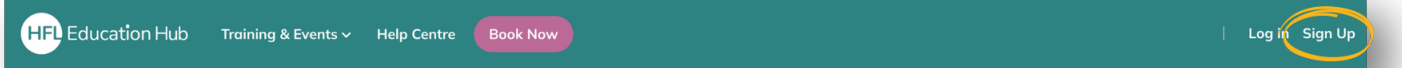

From the home screen on HFL Education Hub, click "Sign Up" at the top right corner of the page.

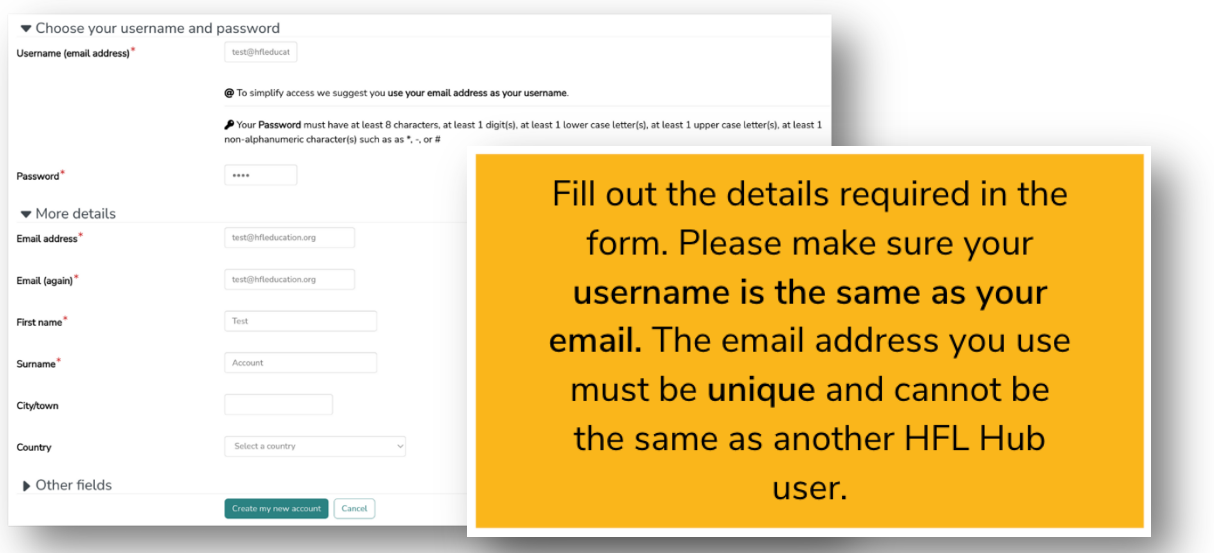

Once you click "Create my new account", you will receive an email to confirm your account. Click the link in the email and it will take you back to HFL Education Hub.

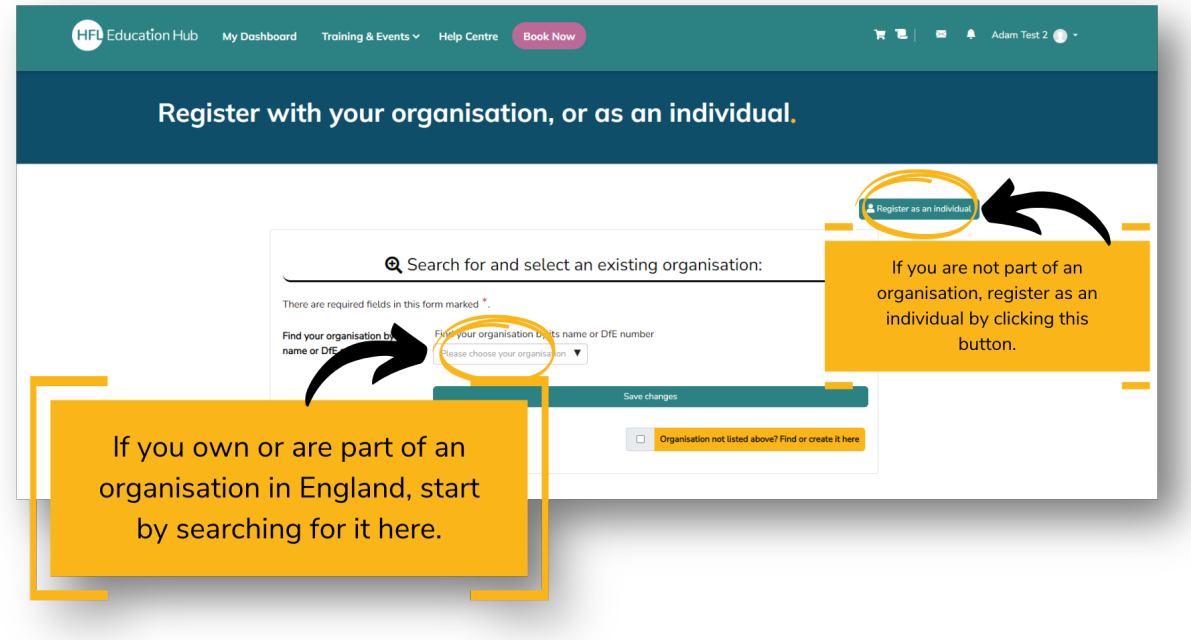

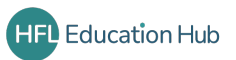

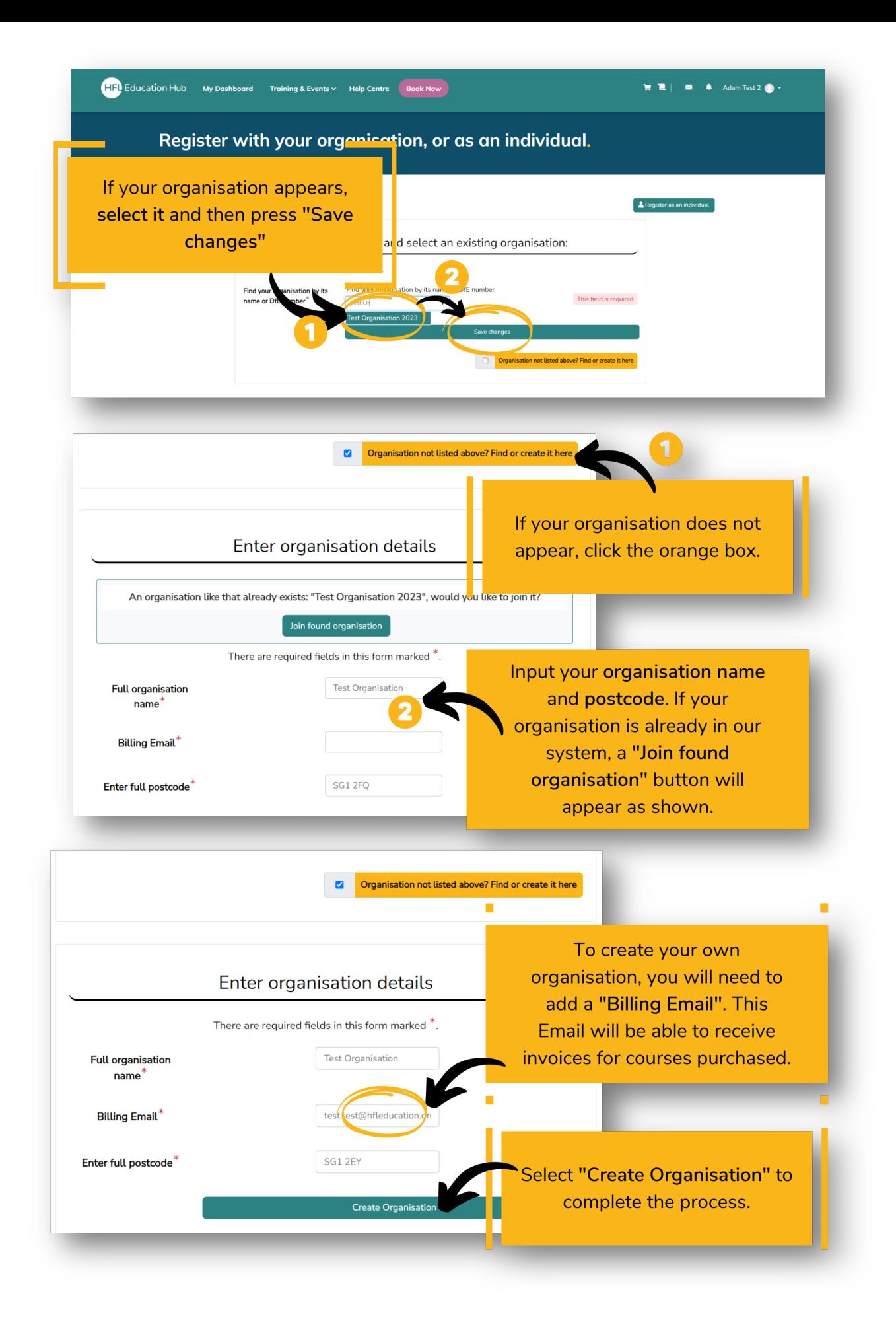